## HP Deskjet F4200 All-in-One series

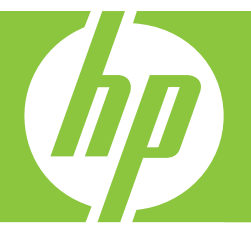

# Grundlagenhandbuch

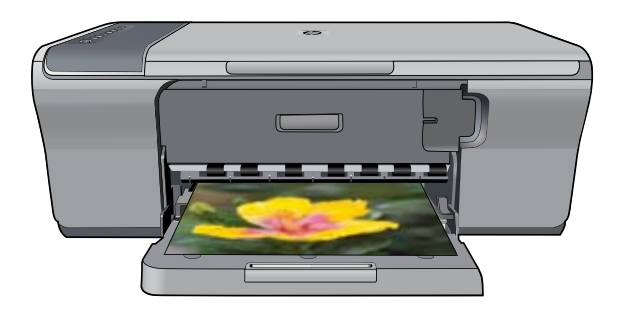

#### **Hewlett-Packard Company weist auf Folgendes hin:**

Die Informationen in diesem Dokument können jederzeit ohne vorherige Ankündigung geändert werden.

Alle Rechte vorbehalten. Die Verfielfältigung, Adaptation oder Übersetzung dieses Materials ist ohne vorherige schriftliche Genehmigung von Hewlett-Packard verboten, mit Ausnahme des Umfangs, den die Urheberrechtsgesetze zulassen. Die einzigen Gewährleistungen für HP-Produkte und Dienste werden in den Gewährleistungserklärungen beschrieben, die im Lieterumtang unserer Produkte und Dienste enthalten sind. Keine in diesem<br>Dokument beschriebene Bedingung stellt eine zusätzliche Gewährleistung dar. HP Auslassungen.

© 2007 Hewlett-Packard Development Company, L.P.

Windows, Windows 2000 und Windows XP sind in den USA eingetragene Marken der Microsoft Corporation.

Windows Vista ist eine eingetragene Marke oder Marke der Microsoft Corporation in den USA und/oder in anderen Ländern.

Intel und Pentium sind Marken oder eingetragene Marken der Intel Corporation oder seiner Tochterunternehmen in den USA und in anderen Ländern.

## **Inhalt**

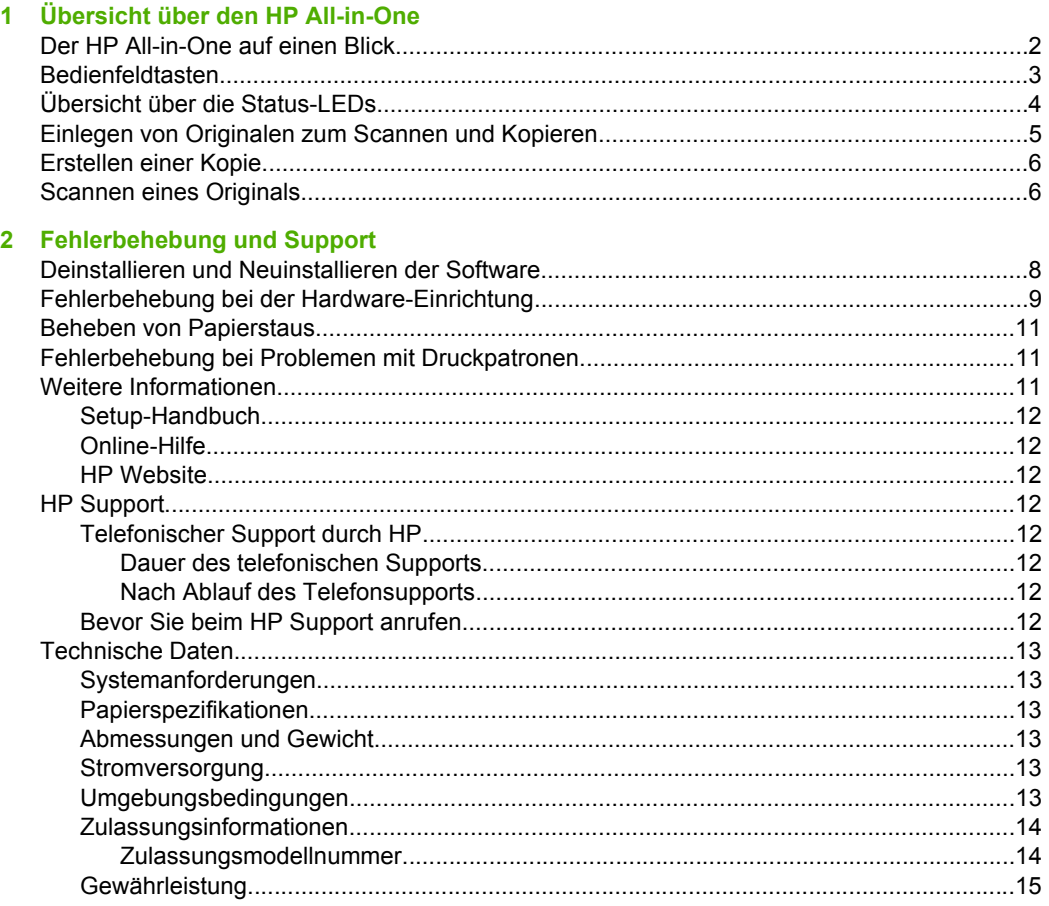

## <span id="page-3-0"></span>**1 Übersicht über den HP All-in-One**

Der HP Deskjet F4200 All-in-One Series ist ein vielseitiges Gerät, mit Sie auf einfache Weise kopieren, scannen und drucken können. Weitere Informationen zu allen Leistungsmerkmalen und Funktionen finden Sie in der Online-Hilfe.

## **Der HP All-in-One auf einen Blick**

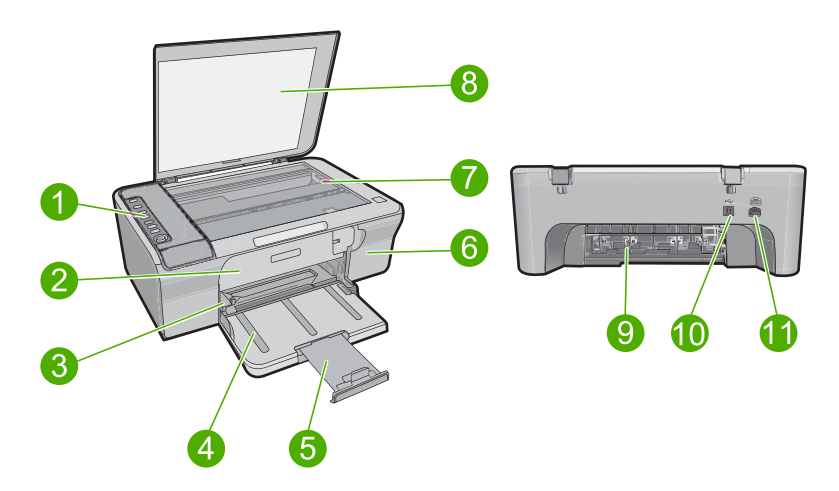

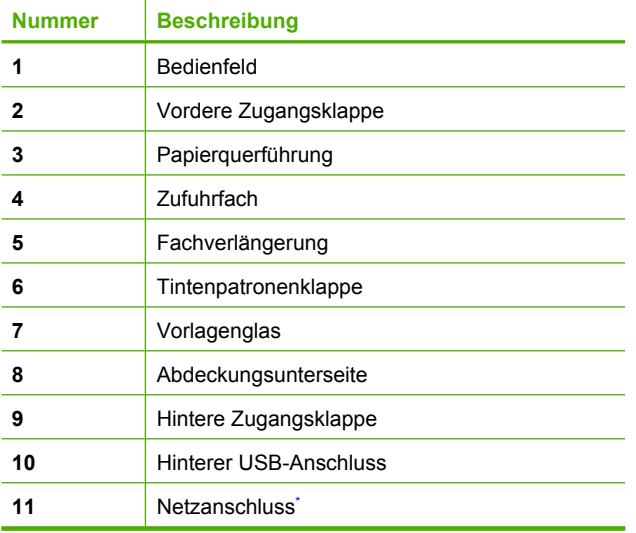

Verwenden Sie dieses Gerät nur mit dem von HP gelieferten Netzteil.

## <span id="page-4-0"></span>**Bedienfeldtasten**

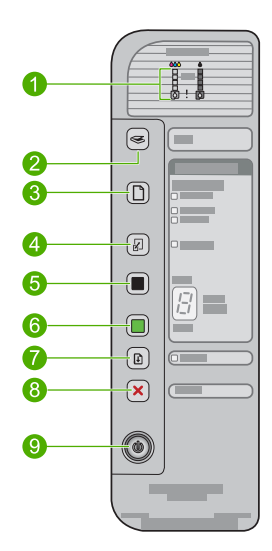

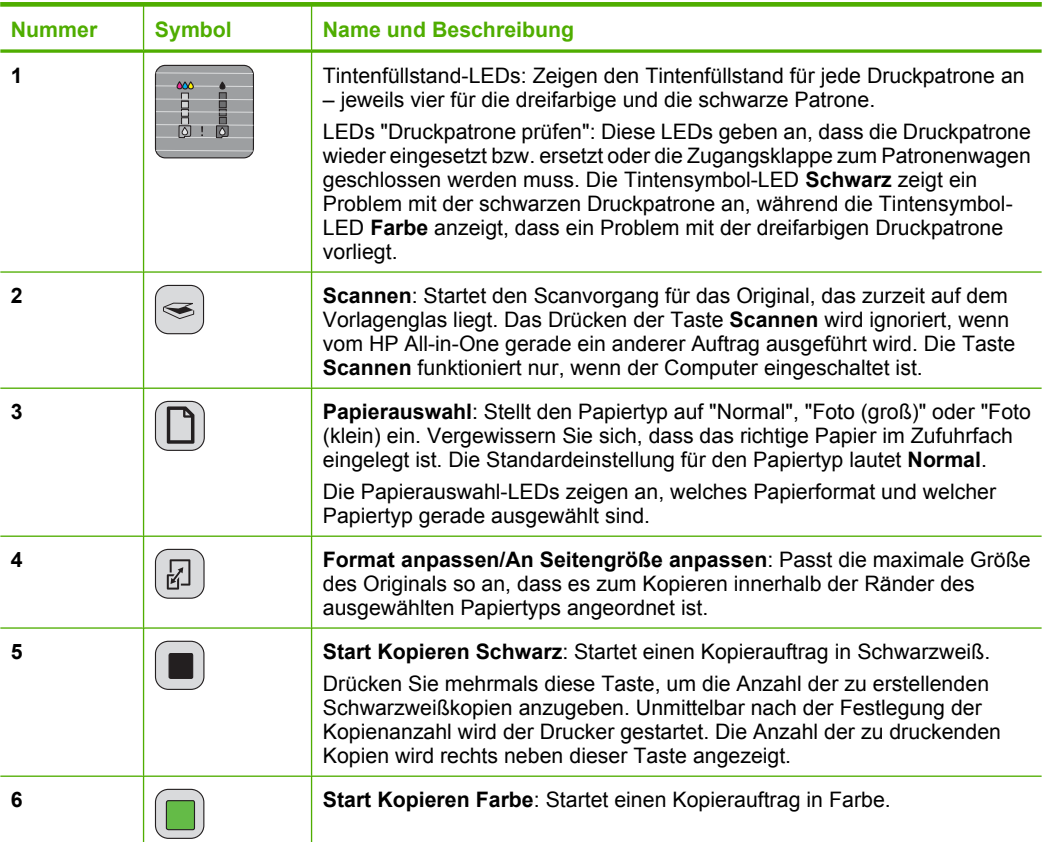

<span id="page-5-0"></span>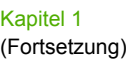

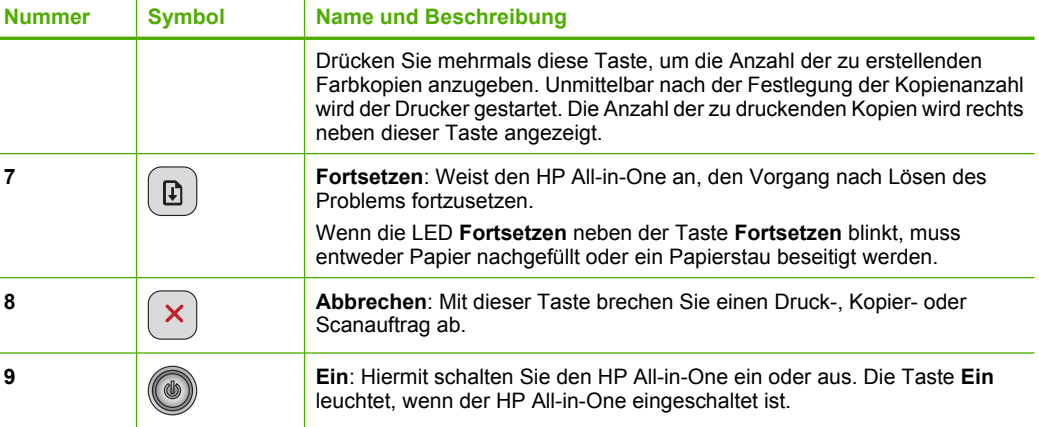

## **Übersicht über die Status-LEDs**

Mehrere LEDs informieren Sie über den Status des HP All-in-One.

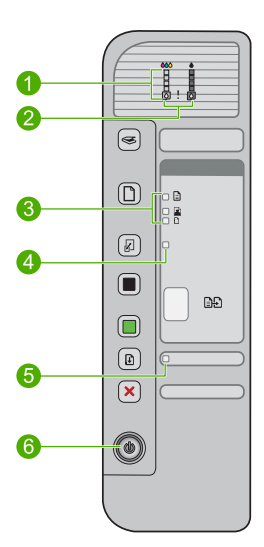

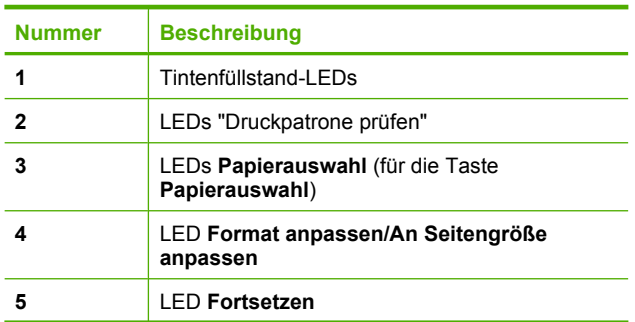

<span id="page-6-0"></span>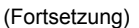

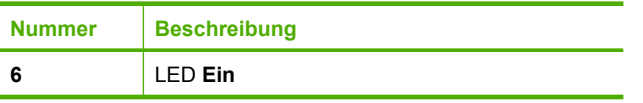

In der folgenden Tabelle werden die Bedeutungen der LEDs in häufig auftretenden Situationen beschrieben.

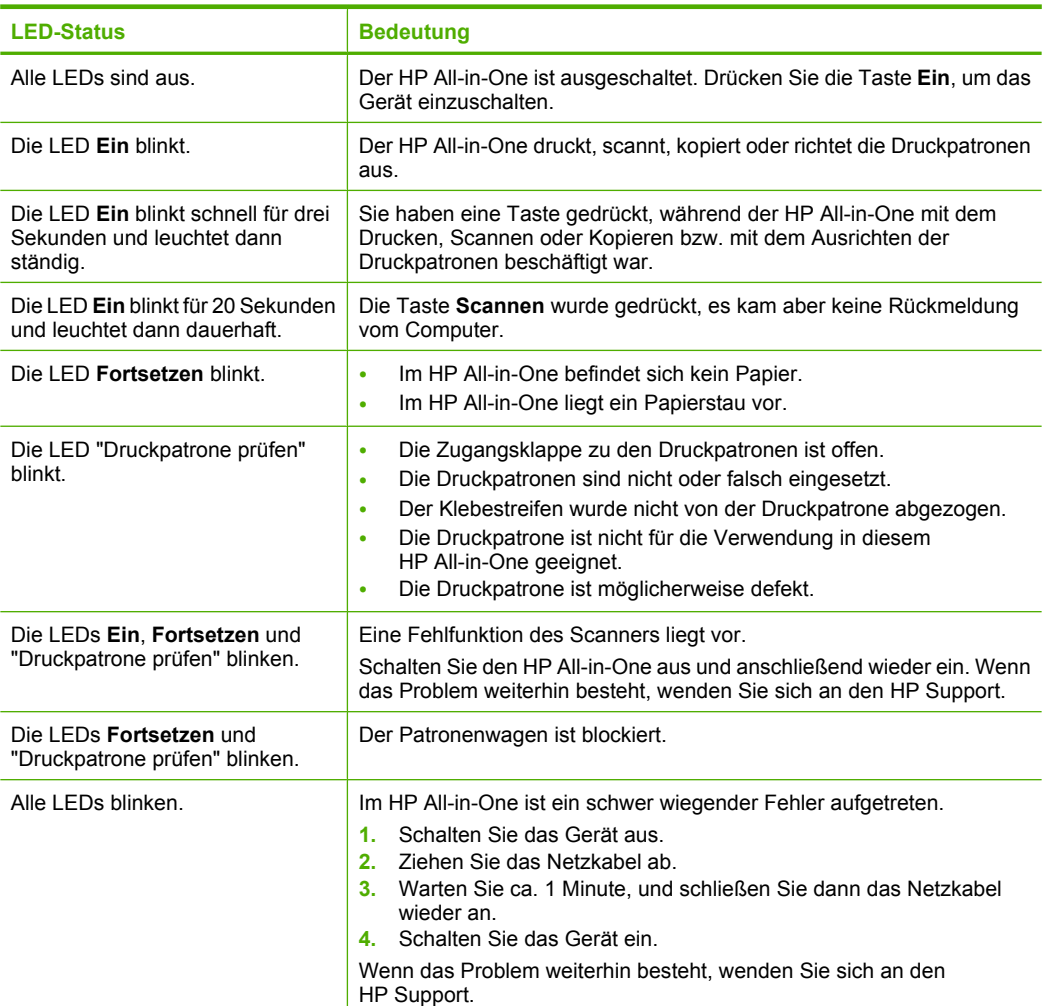

## **Einlegen von Originalen zum Scannen und Kopieren**

Sie können viele verschiedene Papiertypen und Papierformate in den HP All-in-One einlegen, einschließlich Papier im Format Letter oder A4, Fotopapier, Transparentfolien und Umschläge. Weitere Informationen hierzu finden Sie in der Online-Hilfe.

## <span id="page-7-0"></span>**So legen Sie ein Original auf das Vorlagenglas auf:**

- **1.** Klappen Sie den Deckel auf.
- **2.** Legen Sie das Original mit der bedruckten Seite nach unten so auf das Vorlagenglas, dass es vorne rechts anliegt.
	- **Tipp** Entfernen Sie Folien oder andere Fremdkörper vom Vorlagenglas, damit die Kopie im korrekten Format ausgegeben wird.

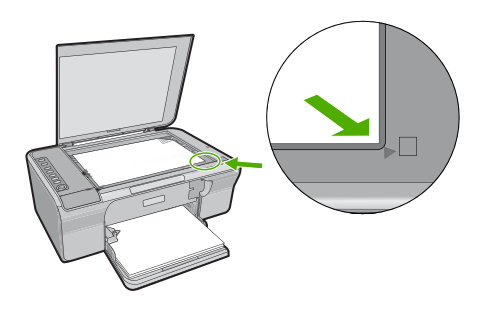

**3.** Schließen Sie die Abdeckung.

## **Erstellen einer Kopie**

Über das Bedienfeld können Sie qualitativ hochwertige Kopien erstellen.

## **So erstellen Sie eine Kopie über das Bedienfeld:**

- **1.** Vergewissern Sie sich, dass sich Papier im Zufuhrfach befindet.
- **2.** Legen Sie das Original mit der bedruckten Seite nach unten so auf das Vorlagenglas, dass es vorne rechts anliegt.
- **3.** Drücken Sie die Taste **Papierauswahl**, um den Papiertyp einzustellen.
- **4.** Drücken Sie **Start Kopieren Schwarz** oder **Start Kopieren Farbe**.

## **Scannen eines Originals**

Bei Originaldokumenten oder -bildern, die auf dem Vorlagenglas liegen, können Sie den Scanvorgang vom Computer oder vom HP All-in-One aus starten. Zur Verwendung der Scanfunktionen müssen der HP All-in-One und Ihr Computer miteinander verbunden und eingeschaltet sein. Außerdem muss die Software HP Photosmart vor dem Scannen auf dem Computer installiert und ausgeführt werden.

**Hinweis** Wenn auf Ihrem System Windows 2000 installiert ist, verwenden Sie den Windows-Scannerassistenten, anstatt die Taste **Scannen** zu drücken.

## **So scannen Sie ein Bild und speichern es auf einem Computer:**

- **1.** Legen Sie das Original mit der bedruckten Seite nach unten so auf das Vorlagenglas, dass es vorne rechts anliegt.
	- **Tipp** Stellen Sie für qualitativ hochwertige Kopien sicher, dass das Scannerglas sauber ist und sich keine Fremdkörper daran befinden.
- **2.** Drücken Sie **Scannen**.
- **3.** Nehmen Sie an der Vorschau die gewünschten Änderungen vor, und klicken Sie danach auf **Akzeptieren**.

## <span id="page-9-0"></span>**2 Fehlerbehebung und Support**

Dieses Kapitel enthält Informationen zur Fehlerbehebung bei der Installation und der Konfiguration sowie einige Hinweise zur Funktionsweise. Weitere Informationen zur Fehlerbehebung finden Sie in der Online-Hilfe.

Viele Probleme treten auf, wenn das Gerät über ein USB-Kabel an den Computer angeschlossen wird, bevor die HP Photosmart Software auf dem Computer installiert wurde. Wenn Sie das Gerät an den Computer angeschlossen haben, bevor Sie in einem Bildschirm der Softwareinstallation dazu aufgefordert wurden, müssen Sie die folgenden Schritte ausführen:

#### **So beheben Sie Fehler bei der Installation der Software:**

- **1.** Ziehen Sie das USB-Kabel vom Computer ab.
- **2.** Deinstallieren Sie die Software (falls Sie diese bereits installiert haben). Weitere Informationen hierzu finden Sie unter "Deinstallieren und Neuinstallieren der Software" auf Seite 8.
- **3.** Starten Sie den Computer neu.
- **4.** Schalten Sie das Gerät aus, warten Sie eine Minute, und schalten Sie es wieder ein.
- **5.** Installieren Sie die HP Photosmart-Software erneut.
- **Vorsicht** Schließen Sie das USB-Kabel erst an den Computer an, wenn Sie während der Installation dazu aufgefordert werden.

Informationen zur Kontaktaufnahme mit dem Support finden Sie auf der Innenseite des Rückumschlags dieses Handbuchs.

## **Deinstallieren und Neuinstallieren der Software**

Wenn die Installation unvollständig ist oder das USB-Kabel vor der entsprechenden Aufforderung an den Computer angeschlossen wurde, müssen Sie die Software ggf. deinstallieren und dann erneut installieren. Löschen Sie nicht einfach die Programmdateien der Software für den HP All-in-One vom Computer. Verwenden Sie unbedingt das Deinstallationsprogramm für die Software des HP All-in-One.

## **So führen Sie die Deinstallation und erneute Installation unter Windows durch:**

- **1.** Öffnen Sie die Windows-Systemsteuerung, und doppelklicken Sie auf **Software**.
- **2.** Wählen Sie die **HP Deskjet All-in-One-Treibersoftware** aus, und klicken Sie dann auf **Ändern/ Entfernen**.

Befolgen Sie die Anweisungen auf dem Bildschirm.

- **3.** Trennen Sie die Verbindung zwischen dem Gerät und dem Computer.
- **4.** Starten Sie den Computer neu.
	- ⊯ **Hinweis** Es ist wichtig, dass Sie die Verbindung zum Gerät trennen, bevor Sie den Computer neu starten. Verbinden Sie das Gerät erst mit Ihrem Computer, wenn Sie die Software erneut installiert haben.
- **5.** Legen Sie die zum Gerät gehörige CD-ROM in das CD-ROM-Laufwerk des Computers ein, und befolgen Sie die Anweisungen auf dem Startbildschirm, um die Software erneut zu installieren. Wird der Startbildschirm nicht angezeigt, doppelklicken Sie auf **Arbeitsplatz** und danach auf das **CD-ROM**-Symbol mit dem HP Logo. Doppelklicken Sie dann auf **setup.exe**.
- **6.** Befolgen Sie die Anweisungen auf dem Bildschirm und die Anleitungen im Setup-Handbuch für das Gerät.

Nach Abschluss der Softwareinstallation wird das Symbol für **HP Digital Imaging Monitor** in der Windows-Taskleiste angezeigt.

Drucken Sie eine Testseite aus, um die korrekte Installation der Software zu überprüfen. Informationen zum Drucken einer Testseite finden Sie in der Online-Hilfe.

Macintosh-Benutzer: Anweisungen zur Deinstallation und erneuten Installation sind in der Readme-Datei und in den Hilfedateien zur Software enthalten.

## <span id="page-10-0"></span>**Fehlerbehebung bei der Hardware-Einrichtung**

Dieser Abschnitt enthält Informationen zum Beheben von Hardwareproblemen mit dem HP All-in-One.

## **Das Gerät lässt sich nicht einschalten**

#### **Lösung**

• Vergewissern Sie sich, dass das Netzkabel korrekt am Gerät und am Netzteil angeschlossen ist. Stecken Sie das Netzkabel in eine geerdete Netzsteckdose, einen Überspannungsschutz oder eine Steckerleiste.

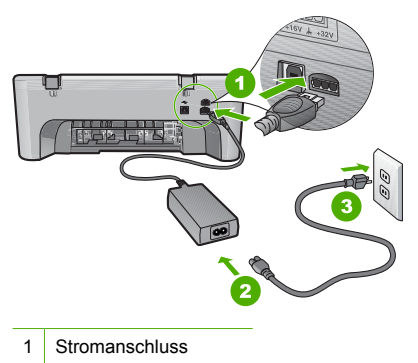

- 2 Netzkabel und Netzteil
- 3 Steckdose
- Wenn Sie eine Steckerleiste verwenden, stellen Sie sicher, dass sie eingeschaltet ist. Sie können das Gerät auch direkt an der Netzsteckdose anschließen.
- Prüfen Sie die Steckdose auf Funktionstüchtigkeit. Schließen Sie ein anderes funktionierendes Gerät an, um zu überprüfen, ob die Stromversorgung gewährleistet ist. Ist dies nicht der Fall, könnte die Steckdose die Ursache für das Problem sein.
- Wenn Sie das Gerät an eine geschaltete Steckdose angeschlossen haben, müssen Sie sicherstellen, dass die Steckdose eingeschaltet ist. Wenn sie eingeschaltet ist, aber das Gerät dennoch nicht mit Strom versorgt wird, liegt ein Problem mit der Steckdose vor.

**Mögliche Ursache:** Das Produkt wurde nicht mit dem im Lieferumfang enthaltenen Netzkabel verwendet.

**Lösung:** Das Gerät reagiert unter Umständen nicht, wenn Sie die Taste **Ein** zu schnell drücken. Drücken Sie die Taste **Ein** einmal. Es kann ein paar Minuten dauern, bis das Gerät eingeschaltet wird. Wenn Sie während dieser Zeit erneut die Taste **Ein** drücken, wird das Gerät ggf. wieder ausgeschaltet.

**Vorsicht** Wenn das Gerät immer noch nicht eingeschaltet werden kann, liegt ein mechanischer Fehler vor. Ziehen Sie das Netzkabel des Geräts aus der Steckdose. Wenden Sie sich an den HP Support.

Rufen Sie die folgende Webseite auf: [www.hp.com/support.](http://h20180.www2.hp.com/apps/CLC?h_pagetype=S-001&h_lang=de&h_product=3390942&h_page=hpcom&h_client=s-h-m002-1) Wählen Sie Ihr Land/Ihre Region, und klicken Sie dann auf **Kontakt zu HP**, um zu erfahren, wie Sie sich an den technischen Support wenden können.

**Mögliche Ursache:** Sie haben die Taste **Ein** zu kurz gedrückt.

## **Das USB-Kabel ist angeschlossen, es treten jedoch Probleme bei der Verwendung des HP All-in-One mit dem Computer auf**

**Lösung:** Sie müssen vor dem Anschließen des USB-Kabels die im Lieferumfang des Geräts enthaltene Software installieren. Schließen Sie das USB-Kabel während der Installation erst dann an, wenn Sie dazu aufgefordert werden. Wenn Sie das USB-Kabel anschließen, bevor Sie dazu aufgefordert werden, können Fehler auftreten.

Nach der Installation der Software ist das Anschließen des Computers an das Gerät über ein USB-Kabel denkbar einfach. Stecken Sie einfach ein Ende des USB-Kabels an der Rückseite des Computers und das andere auf der Rückseite des Geräts ein. Sie können das USB-Kabel mit jedem USB-Anschluss des Computers verbinden.

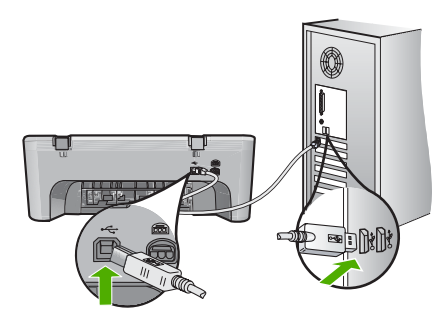

Weitere Informationen zum Installieren der Software und Anschließen des USB-Kabels finden Sie im Setup-Handbuch für den HP All-in-One.

## **Der HP All-in-One druckt nicht**

**Lösung:** Wenn das Gerät und der Computer nicht miteinander kommunizieren, gehen Sie wie folgt vor:

- Prüfen Sie die Taste **Ein** am Gerät. Wenn sie nicht leuchtet, ist das Gerät ausgeschaltet. Vergewissern Sie sich, dass das Netzkabel korrekt am Gerät und am Netzteil angeschlossen ist und in eine Netzsteckdose eingesteckt ist. Drücken Sie die Taste **Ein**, um das Gerät einzuschalten.
- Vergewissern Sie sich, dass die Druckpatronen eingesetzt sind.
- Vergewissern Sie sich, dass sich Papier im Zufuhrfach befindet.
- Vergewissern Sie sich, dass im Gerät kein Papierstau vorliegt.
- Überprüfen Sie, ob der Patronenwagen stecken geblieben ist. Öffnen Sie die Zugangsklappe zum Patronenwagen, um sich Zugang zum Patronenwagen zu verschaffen. Entfernen Sie alle Objekte, die eventuell den Patronenwagen blockieren, einschließlich Verpackungsmaterial. Schalten Sie das Gerät aus und dann wieder ein.
- Drucken Sie eine Testseite, um zu überprüfen, ob das Gerät drucken und mit dem Computer kommunizieren kann. Weitere Informationen hierzu finden Sie in der Online-Hilfe.
- Vergewissern Sie sich, dass die Druckwarteschlange nicht angehalten wurde. Wenn dies der Fall ist, wählen Sie die entsprechende Einstellung aus, um mit dem Drucken fortzufahren. Weitere Informationen zum Zugreifen auf die Warteschlange finden Sie in der Dokumentation, die im Lieferumfang des auf Ihrem Computer installierten Betriebssystems enthalten ist.
- Überprüfen Sie das USB-Kabel. Falls Sie ein älteres Kabel verwenden, funktioniert es eventuell nicht korrekt. Schließen Sie das USB-Kabel nach Möglichkeit an ein anderes Produkt an, um zu sehen, ob es funktioniert. Falls hierbei Probleme auftreten, muss das USB-Kabel eventuell ersetzt werden. Stellen Sie sicher, dass das Kabel nicht länger als 3 Meter ist.
- <span id="page-12-0"></span>• Vergewissern Sie sich, dass Ihr Computer USB-fähig ist und dass ein unterstütztes Betriebssystem auf ihm installiert ist. Weitere Informationen finden Sie in der Readme-Datei.
- Überprüfen Sie die Verbindung zwischen Gerät und Computer. Vergewissern Sie sich, dass das USB-Kabel fest in den USB-Anschluss auf der Rückseite des Geräts eingesteckt ist. Überprüfen Sie, ob das andere Ende des USB-Kabels an einen USB-Anschluss an Ihrem Computer angeschlossen ist. Wenn das Kabel ordnungsgemäß angeschlossen ist, schalten Sie das Gerät aus und wieder ein.

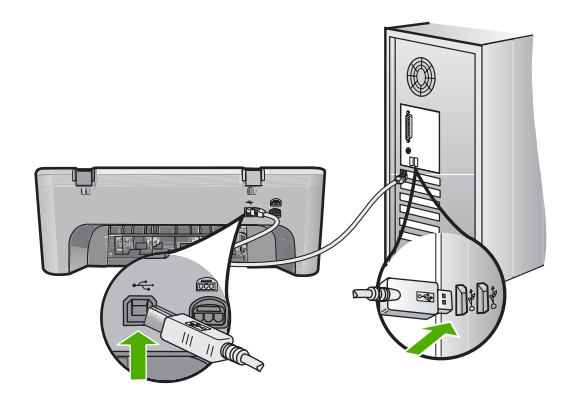

- Wenn Sie das Produkt über einen USB-Hub anschließen, vergewissern Sie sich, dass der Hub eingeschaltet ist. Wenn dies der Fall ist, versuchen Sie, das Gerät direkt an Ihren Computer anzuschließen.
- Überprüfen Sie ggf. andere Drucker oder Scanner. Unter Umständen müssen Sie ältere Produkte von Ihrem Computer trennen.
- Versuchen Sie, das USB-Kabel an einen anderen USB-Anschluss des Computers anzuschließen. Starten Sie den Computer nach Überprüfung der Anschlüsse neu. Schalten Sie das Gerät aus und dann wieder ein.
- Starten Sie den Computer nach Überprüfung der Anschlüsse neu. Schalten Sie das Gerät aus und dann wieder ein.
- Deinstallieren Sie ggf. die Software für das Gerät, und installieren Sie sie erneut. Weitere Informationen zum Einrichten und Verbinden des HP All-in-One mit dem Computer finden Sie im Setup-Handbuch für den HP All-in-One.

## **Beheben von Papierstaus**

Die Online-Hilfe enthält Informationen zum Beseitigen von Papierstaus. Anweisungen zum Aufrufen der Online-Hilfe finden Sie unter ["Online-Hilfe" auf Seite 12](#page-13-0).

## **Fehlerbehebung bei Problemen mit Druckpatronen**

Weitere Informationen zur Fehlerbehebung bei Druckpatronen finden Sie in der Online-Hilfe. Anweisungen zum Aufrufen der Online-Hilfe finden Sie unter ["Online-Hilfe" auf Seite 12.](#page-13-0)

## **Weitere Informationen**

Zur Einrichtung und Verwendung des HP All-in-One stehen verschiedene Informationsquellen (gedruckt und online) zur Verfügung.

## <span id="page-13-0"></span>**Setup-Handbuch**

Hier finden Sie Anleitungen zum Einrichten des HP All-in-One und zum Installieren der Software. Führen Sie die Schritte im Setup-Handbuch in der angegebenen Reihenfolge aus.

Falls während der Einrichtung Probleme auftreten, lesen Sie die Informationen zur Fehlerbehebung im letzten Kapitel des Setup-Handbuchs oder das Kapitel ["Fehlerbehebung und Support"](#page-9-0) [auf Seite 8](#page-9-0) in dieser Anleitung.

## **Online-Hilfe**

Die Online-Hilfe enthält detaillierte Anweisungen zu den Funktionen des HP All-in-One, die in diesem Handbuch nicht beschrieben sind, einschließlich der Funktionen, die nur in der installierten Software für den HP All-in-One verfügbar sind. Die Online-Hilfe enthält zudem Zulassungsinformationen und Hinweise zum Umweltschutz.

#### **So greifen Sie auf die Online-Hilfe zu:**

• **Windows:** Klicken Sie auf **Start > Alle Programme > HP > Deskjet F4200 All-in-One series > Hilfe**.

Legen Sie die Software-CD in das CD-ROM-Laufwerk des Computers ein, und befolgen Sie die Anweisungen auf dem Bildschirm, um die Online-Hilfe zu installieren.

• **Macintosh:** Klicken Sie auf **Hilfe > Mac Hilfe > Bibliothek > HP Produkthilfe**.

#### **HP Website**

Wenn Sie Zugriff auf das Internet haben, können Sie Hilfe und Support von der HP Website unter [www.hp.com/support](http://h20180.www2.hp.com/apps/CLC?h_pagetype=S-001&h_lang=de&h_product=3390942&h_page=hpcom&h_client=s-h-m002-1) abrufen. Auf der Website finden Sie technische Unterstützung, Treiber sowie Informationen zur Bestellung von Zubehör und Verbrauchsmaterialien.

## **HP Support**

Sie können per Telefon oder online mit dem HP Support Kontakt aufnehmen. Die Supportoptionen sind je nach Produkt, Land/Region und Sprache verschieden.

## **Telefonischer Support durch HP**

Eine Liste der Support-Telefonnummern finden Sie auf der Innenseite des Rückumschlags dieses Handbuchs.

Die Supportoptionen sind je nach Produkt, Land/Region und Sprache verschieden.

## **Dauer des telefonischen Supports**

Die telefonische Unterstützung ist in Lateinamerika (einschließlich Mexiko) für den Zeitraum von einem Jahr verfügbar. Informationen zur Dauer des telefonischen Supports in Nordamerika, Osteuropa, im Nahen Osten, im asiatisch-pazifischen Raum und in Afrika finden Sie auf der Website unter [www.hp.com/support.](http://h20180.www2.hp.com/apps/CLC?h_pagetype=S-001&h_lang=de&h_product=3390942&h_page=hpcom&h_client=s-h-m002-1)

Es fallen die üblichen Telefongebühren an.

#### **Nach Ablauf des Telefonsupports**

Nach Ablauf des Zeitraums für den kostenlosen Telefonsupport können Sie das HP Supportangebot gegen eine zusätzliche Gebühr weiterhin in Anspruch nehmen.

Wenden Sie sich dazu an Ihren HP Händler, oder wählen Sie die Supportrufnummer für Ihr Land/ Ihre Region, und erkundigen Sie sich nach den Möglichkeiten zur weiteren Unterstützung.

## **Bevor Sie beim HP Support anrufen**

- **1.** Stellen Sie Folgendes sicher:
	- **a**. Der HP All-in-One ist angeschlossen und betriebsbereit.
	- **b**. Die angegebenen Druckpatronen sind richtig eingesetzt.
	- **c**. Das empfohlene Papier ist richtig in das Papierfach eingelegt.
- **2.** Setzen Sie den HP All-in-One zurück:
	- **a**. Schalten Sie den HP All-in-One mit der Taste **Ein** aus.
	- **b**. Ziehen Sie das Netzkabel an der Rückseite des HP All-in-One ab.
- **c**. Schließen Sie das Netzkabel wieder an den HP All-in-One an.
- **d**. Schalten Sie den HP All-in-One mit der Taste **Ein** ein.
- <span id="page-14-0"></span>**3.** Beachten Sie weiterhin Folgendes:
	- **a**. Halten Sie den genauen Namen des HP All-in-One bereit, der im Bedienfeld erscheint.
	- **b**. Drucken Sie einen Selbsttestbericht. Weitere Informationen hierzu finden Sie in der Online-Hilfe.
	- **c**. Überlegen Sie, wie sich das Problem präzise beschreiben lässt.
	- **d**. Halten Sie die im Selbsttest ausgegebene Seriennummer und die Service-ID bereit.
	- **e**. Halten Sie sich beim Anrufen des HP Supports in der Nähe des HP All-in-One auf.

## **Technische Daten**

Die technischen Daten und die internationalen Zulassungsinformationen für den HP All-in-One finden Sie in diesem Abschnitt. Weitere Zulassungsinformationen und Umweltspezifikationen finden Sie in der Online-Hilfe.

Weitere rechtliche Hinweise und Informationen zu den Umgebungsbedingungen finden Sie in der Konformitätserklärung in der Online-Hilfe.

#### **Systemanforderungen**

Die Systemanforderungen für die Software befinden sich in der Readme-Datei.

#### **Papierspezifikationen**

- Kapazität des Zufuhrfachs: Normalpapier: Bis zu 80 Blatt (Papiergewicht: 65-90 g/m²)
- Ausgabefachkapazität Normalpapier: Bis zu 50 Blatt (Papiergewicht: 65-90 g/m²)
- **Hinweis** Eine vollständige Liste der unterstützten Druckmedienformate finden Sie in der Druckersoftware.

## **Abmessungen und Gewicht**

- Höhe: 161,5 mm
- Breite: 437,5 mm
- Tiefe (Zufuhrfach oben): 290,4 mm
- Gewicht: 4,9 kg

#### **Stromversorgung**

- Leistungsaufnahme: 20 W (durchschn. Druckbetrieb)
- Eingangsspannung: 100 bis 240 VAC  $\sim$  1 A, 50 60 Hz, geerdet
- Ausgangsspannung: 32 VDC (375 mA), 16 VDC (500 mA)
- Netzteil: 0957-2242, 100-240 V Wechselspannung (±10 %), 50-60 Hz (±3 Hz)
- Netzteil: 0957-2250, 100-240 V Wechselspannung (±10 %), 50-60 Hz (±3 Hz)

**Hinweis** Verwenden Sie das Gerät nur mit dem mitgelieferten HP Netzteil.

#### **Umgebungsbedingungen**

- Maximale Betriebsbedingungen
	- Temperatur: 5 °C bis 40 °C
	- Luftfeuchtigkeit: 15 bis 80 % relative Luftfeuchtigkeit, nicht kondensierend
- Empfohlene Betriebsbedingungen
	- Temperatur: 15 °C bis 30 °C
	- Luftfeuchtigkeit: 20 % bis 80 % relative Luftfeuchtigkeit, nicht kondensierend
	- Maximale Versand-/Lagerbedingungen
	- Temperatur: -40 °C bis 60 °C
	- Luftfeuchtigkeit: 5 % bis 90 % relative Luftfeuchtigkeit, nicht kondensierend
- <span id="page-15-0"></span>• Wenn starke elektromagnetische Felder vorhanden sind, kann die Ausgabe des HP All-in-One leicht verzerrt sein.
- HP empfiehlt die Verwendung eines höchstens 3 m langen USB-Kabels, um Störungen aufgrund von potenziell starken elektromagnetischen Feldern zu reduzieren

#### **Zulassungsinformationen**

Der HP All-in-One erfüllt die Produktanforderungen der Kontrollbehörden in Ihrem Land/Ihrer Region. Vollständige Zulassungsinformationen finden Sie in der Online-Hilfe.

## **Zulassungsmodellnummer**

Dem Gerät wurde zu Identifizierungszwecken eine modellspezifische Zulassungsnummer zugewiesen. Die Zulassungsmodellnummer Ihres Produkts lautet VCVRA-0811. Diese Modellidentifikationsnummer darf nicht mit dem Produktnamen (z. B. HP Deskjet F4200 All-in-One Series) oder der Modellnummer (z. B. CB656A) verwechselt werden.

## <span id="page-16-0"></span>**Gewährleistung**

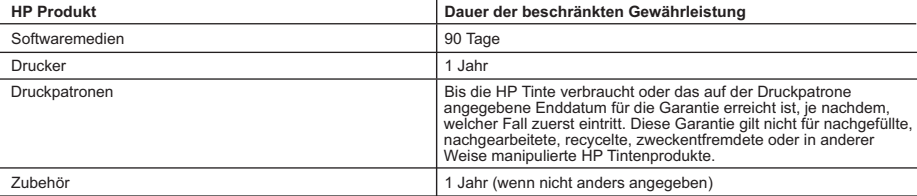

- A. Umfang der beschränkten Gewährleistung 1. Hewlett-Packard (HP) gewährleistet dem Endkunden, dass die oben genannten HP Produkte während des oben genannten Gewährleistungszeitraums frei von Material- und Verarbeitungsfehlern sind. Der Gewährleistungszeitraum beginnt mit dem Kaufdatum.
	- 2. Bei Softwareprodukten gilt die eingeschränkte Garantie von HP nur für die Nichtausführung von Programmieranweisungen.
- HP übernimmt keine Garantie dafür, dass die Verwendung jeglicher Produkte unterbrechungsfrei bzw. ohne Fehler verläuft.<br>3. Die beschränkte Gewährleistung von HP gilt nur für Mängel, die sich bei normaler Benutzung des Pro
	-
- a. Unsachgemäße Wartung oder Abänderung des Produkts; b. Software, Druckmedien, Ersatzteile oder Verbrauchsmaterial, die nicht von HP geliefert oder unterstützt werden;
	-
- c. Betrieb des Produkts, der nicht den technischen Daten entspricht;<br>d. Unberechtigte Abänderung oder falsche Verwendung.<br>4. Bei HP-Druckerprodukten wirkt sich die Verwendung einer nicht von HP hergestellten bzw. einer auf die Garantie für den Kunden bzw. auf jegliche Unterstützungsverträge mit dem Kunden aus. Wenn der Ausfall bzw. die<br>Beschädigung des Druckers jedoch auf die Verwendung einer nicht von HP hergestellten bzw. einer aufgefü oder einer abgelaufenen Tintenpatrone zurückzuführen ist, stellt HP für die Wartung des Druckers bei diesem Ausfall bzw.<br>dieser Beschädigung die standardmäßigen Arbeits- und Materialkosten in Rechnung.<br>5. Wenn HP während
	- Gewährleistung von HP fallenden Produkt in Kenntnis gesetzt wird, wird das betreffende Produkt nach Wahl von HP entweder repariert oder ersetzt.
	- 6. Sollte HP nicht in der Lage sein, ein fehlerhaftes, unter die Gewährleistung fallendes Produkt zu reparieren oder zu ersetzen, erstattet HP innerhalb eines angemessenen Zeitraums nach Benachrichtigung über den Schaden den vom Endkunden bezahlten Kaufpreis für das Produkt zurück.
- 7. HP ist erst dann verpflichtet, das mangelhafte Produkt zu reparieren, zu ersetzen oder den Kaufpreis zurückzuerstatten, wenn der Endkunde dieses an HP zurückgesandt hat.
	- 8. Ersatzprodukte können entweder neu oder neuwertig sein, solange sie über mindestens denselben Funktionsumfang verfügen wie das zu ersetzende Produkt.
	- 9. HP Produkte können aufgearbeitete Teile, Komponenten oder Materialien enthalten, die in der Leistung neuen Teilen entsprechen.
- 10. Die Erklärung zur beschränkten Gewährleistung von HP gilt in jedem Land, in dem die aufgeführten Produkte von HP<br>vertrieben werden. Weitergehende auf der Gewährleistung beruhende Dienstleistungen (z.B. Vor-Ort-Service) jeder autorisierten HP Serviceeinrichtung in den Ländern vereinbart werden, in denen das Produkt durch HP oder einen autorisierten Importeur vertrieben wird.
- 
- B. Einschränkungen der Gewährleistung WEDER HP NOCH DESSEN ZULIEFERER ÜBERNEHMEN ÜBER DAS NACH GELTENDEM RECHT ZULÄSSIGE AUSMASS HINAUS ANDERE AUSDRÜCKLICHE ODER STILLSCHWEIGENDE GEWÄHRLEISTUNGEN ODER ZUSICHE-RUNGEN HINSICHTLICH DER MARKTGÄNGIGKEIT, ZUFRIEDEN STELLENDEN QUALITÄT UND EIGNUNG<br>FÜR EINEN BESTIMMTEN ZWECK.
- C. Haftungsbeschränkung
- 1. Sofern durch die geltende Gesetzgebung keine anderen Bestimmungen festgelegt sind, stehen dem Endkunden über die in dieser Gewährleistungsvereinbarung genannten Leistungen hinaus keine weiteren Ansprüche zu. 2. IN DEM NACH GELTENDEM RECHT ZULÄSSIGEN MASS UND MIT AUSNAHME DER IN DIESER
	- GEWÄHRLEISTUNGSVEREINBARUNG AUSDRÜCKLICH ANGEGEBENEN VERPFLICHTUNGEN SIND WEDER HP NOCH DESSEN ZULIEFERER ERSATZPFLICHTIG FÜR DIREKTE, INDIREKTE, BESONDERE, ZUFÄLLIGE ODER FOLGESCHÄDEN, UNABHÄNGIG DAVON, OB DIESE AUF DER GRUNDLAGE VON VERTRÄGEN, UNERLAUBTEN HANDLUNGEN ODER ANDEREN RECHTSTHEORIEN GELTEND GEMACHT WERDEN UND OB HP ODER DESSEN ZULIEFERER VON DER MÖGLICHKEIT EINES SOLCHEN SCHADENS UNTERRICHTET WORDEN SIND.

D. Geltendes Recht

- 1. Diese Gewährleistungsvereinbarung stattet den Endkunden mit bestimmten Rechten aus. Der Endkunde hat unter Umständen noch weitere Rechte, die in den Vereinigten Staaten von Bundesstaat zu Bundesstaat, in Kanada von Provinz zu Provinz, und allgemein von Land zu Land verschieden sein können.
- 2. Soweit diese Gewährleistungsvereinbarung nicht dem geltenden Recht entspricht, soll sie als dahingehend abgeändert<br>196ch, dass die hierin enthaltenen Bestimmungen dem geltenden Recht entsprechen. Unter dem geltenden Re bestimmte Erklärungen und Einschränkungen dieser Gewährleistungsvereinbarung möglicherweise nicht auf den Endkunden
- zu. In einigen US-Bundesstaaten und in einigen anderen Ländern (sowie in einigen kanadischen Provinzen):<br>a. werden die Rechte des Verbrauchers nicht durch die Erklärungen und Einschränkungen dieser
	- Gewährleistungsvereinbarung beschränkt (z.B. in Großbritannien);
	- b. ist ein Hersteller nicht berechtigt, solche Erklärungen und Einschränkungen durchzusetzen;
- c. verfügt ein Endkunde über weitere Gewährleistungsansprüche; insbesondere kann die Dauer stillschweigender Gewährleistungen durch das geltende Recht geregelt sein und darf vom Hersteller nicht eingeschränkt werden, oder eine<br>zeitliche Einschränkung der stillschweigenden Gewährleistung ist zulässig.<br>3. DURCH DIESE GEWÄHRLEISTUN
	- DAS IN DIESEN LÄNDERN GELTENDE RECHT IM ZUSAMMENHANG MIT DEM KAUF VON HP PRODUKTEN GEWÄHRT WERDEN, NUR IM GESETZLICH ZULASSIGEN RAHMEN AUSGESCHLOSSEN, EINGESCHRANKT ODER GEANDERT.<br>DIE BEDINGUNGEN DIESER GEWÄHRLEISTUNGSVEREINBARUNG GELTEN ZUSÄTZLICH ZU DEN GESETZLICHEN ENDKUNDENRECHTEN.

#### **HP Herstellergarantie**

Sehr geehrter Kunde,

Als Anlage finden Sie die Namen und Adressen der jeweiligen HP Gesellschaft, die in Ihrem Land die HP Herstellergarantie gewähren.

**Über die Herstellergarantie hinaus haben Sie gegebenenfalls Mängelansprüche gegenüber Ihrem Verkäufer aus dem Kaufvertrag, die durch diese Garantie nicht eingeschränkt werden.** 

**Deutschland:** Hewlett-Packard GmbH, Herrenberger Straße 140, D-71034 Böblingen<br>**Luxemburg:** Hewlett-Packard Luxembourg SCA, 7a, rue Robert Stümper, L-2557 Luxembourg-Gasperich<br>**Österreich:** Hewlett-Packard Ges.m.b.H., Wie

Kapitel 2

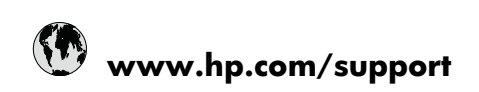

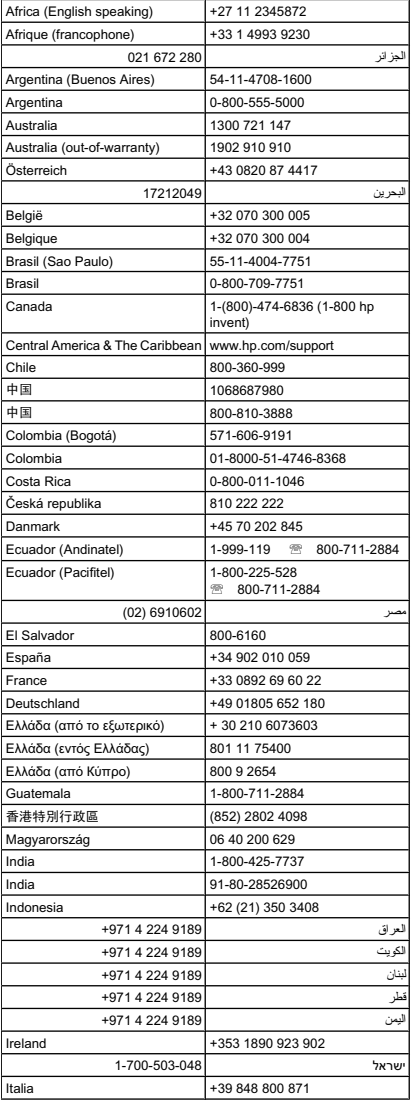

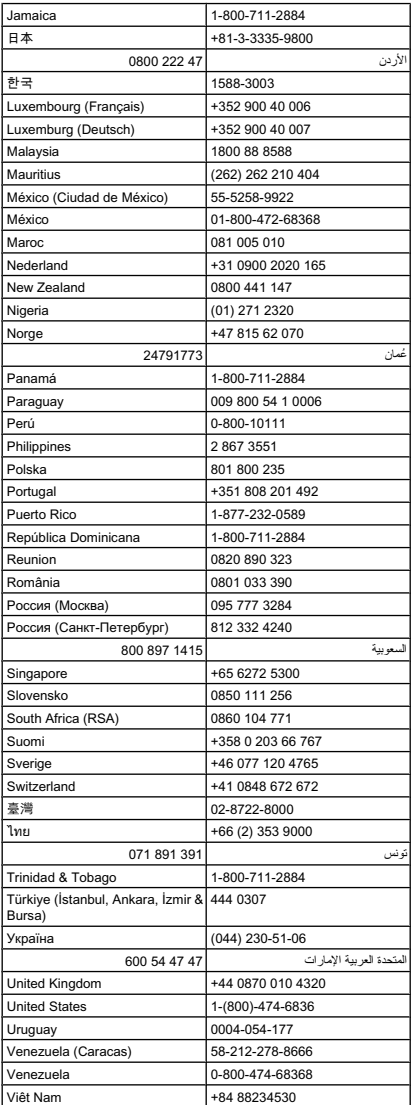